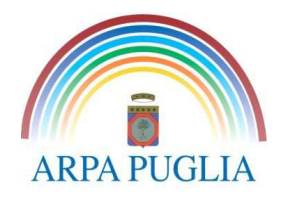

# **PROCEDURA OPERATIVA PER LA REGISTRAZIONE AL CET**

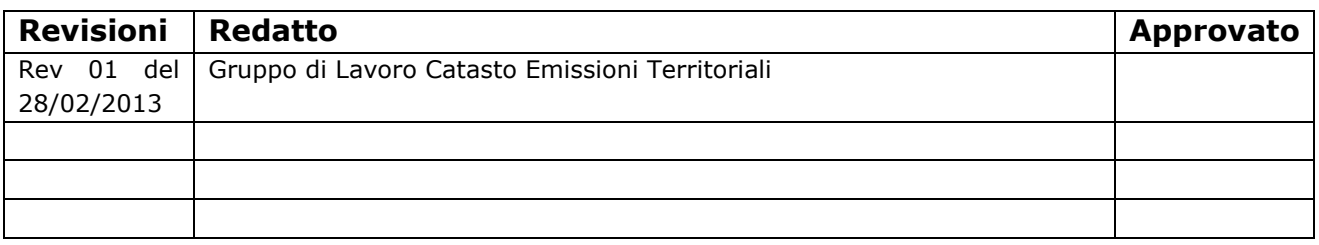

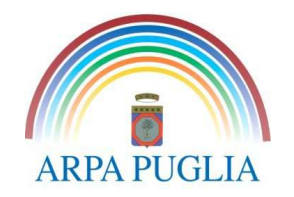

## **1. Premessa e obiettivi**

La Regione Puglia ha realizzato il Catasto informatizzato delle Emissioni Territoriali (di seguito CET) nell'ambito della predisposizione del Piano Regionale della Qualità dell'Aria (PRQA). Questo catasto ha l'obiettivo di

- supportare le autorità competenti nelle attività di controllo e verifica delle autorizzazioni alle emissioni in atmosfera, in particolar modo per quanto concerne le attività di autocontrollo
- semplificare le procedure di comunicazione tra le aziende e le autorità competenti, favorendo l'informatizzazione delle pubbliche amministrazioni;
- garantire la puntuale conoscenza del territorio, presupposto fondamentale alle attività di pianificazione e programmazione, nonché alle attività di diffusione delle informazioni ambientale a parti terze.

Il CET è un archivio (database) informatizzato, georeferenziato e accessibile tramite Web che raccoglie e organizza le informazioni sulle autorizzazioni, sulle emissioni in atmosfera delle principali industrie pugliesi. Il CET, inoltre, consente di ottenere una rappresentazione georeferenziata dello stato attuale delle fonti emissive della Regione Puglia, suddivise per comune, per inquinante, per attività e per comparti produttivi.

 La base dati è utile e necessaria anche per l'implementazione e l'aggiornamento dell'inventario regionale delle emissioni a sensi del D.Lgs. 155/10 (IN.EM.AR Puglia http://www.inemar.arpa.puglia.it), per la definizione degli scenari emissivi ai fini della valutazione della qualità dell'aria, per la valutazione annuale delle emissioni industriali prevista dalla LR 21/2012 sulla valutazione del danno sanitario, nonché per la costruzione dei profili emissivi degli impianti ospitati nell'area industriale di Taranto aggiornati con cadenza annuale ai sensi della D.G.R. n.1935 del 02.10.2012 di istituzione del Centro Salute-Ambiente in Taranto.

I presupposti normativi del CET sono:

- il D.Lgs 155/10 che prevede che le Regioni elaborino l'inventario delle emissioni in atmosfera" con cadenza almeno triennale e con riferimento a tutti gli anni per i quali lo Stato provvede a scalare l'inventario nazionale su base provinciale", ovvero ogni 2/3 anni a decorrere dall'anno 2010 (art. 22 c.3 ). Ai sensi dell'art. 5 c.10 dello stesso decreto, i dati aventi ad oggetto le attività produttive, utili alla definizione dell'inventario delle emissioni, devono essere resi disponibili al "Ministero dell'ambiente, delle regioni o delle province autonome o delle agenzie regionali per la protezione dell'ambiente che li richiedano".
- la DGR n. 2613 del 28 dicembre 2009 "Emissioni in atmosfera D.Lgs. 152/2006 art. 269 comma 4 lettera b e comma 5 Art. 281 comma 1. Disposizioni in merito alle comunicazioni inerenti l'esercizio degli impianti soggetti alla normativa" con la quale la Regione ha stabilito che i gestori degli impianti soggetti al monitoraggio delle emissioni devono compilare e aggiornare il Catasto informatizzato delle Emissioni Territoriale (CET) della Regione Puglia.
- la DGR n. 1111 del 30 giugno 2009 con la quale la Regione ha affidato ad ARPA Puglia la gestione, l'implementazione e l'aggiornamento delle banche dati sulle emissioni in atmosfera e dei relativi strumenti (IN.EM.AR. – CET – INES/EPRTR)., definendo il CET strumento funzionale alla definizione dell'inventario regionale delle emissioni in atmosfera.;

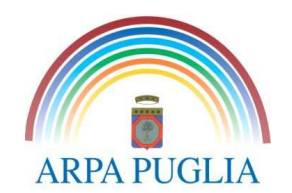

• il provvedimento autorizzativo (Autorizzazione alle emissioni in atmosfera ai sensi dell'art.269, Autorizzazione Integrata Ambientale ai sensi del D.Lgs. 152/2006 e ss.mm.ii., Autorizzazione Unica ai sensi del D.Lgs. 387/2003 e del DM del 10 settembre 2010, Autorizzazione all'incenerimento e al coincenerimento di rifiuti, ai sensi del D.Lgs. 133/2005, ecc.)

# **2. CHI DEVE COMPILARE IL CET**

Le aziende che devono compilare il CET sono quelle soggette a:

- 1. Autorizzazione Integrata Ambientale ( AIA) ai sensi della Parte II D.Lgs. 152/06 e ss.mm.ii.
- 2. Autorizzazione alle emissioni in atmosfera ai sensi dell'art. 269 della Parte V del D.Lgs. 152/2006 e ss.mm.ii.;
- 3. Autorizzazione all'incenerimento e/o al coincenerimneto dei rifiuti ai sensi del D.Lgs. 133/2005;
- 4. Autorizzazione Unica ai sensi del D.Lgs 387/2003 (Produzione di energia elettrica da combustione di biomasse).

Devono inoltre compilare il CET le discariche di rifiuti, le aziende soggette all'Emission Trading (ai sensi del D.Lgs. 216/2006 e s.m.i., i sansifici (artt. 269 e 275 del D.Lgs. 152/2006 e ss.mm.ii), le attività soggette alla redazione del piano solventi (art. 275 del D.Lgs 152/06 e ss.mm.ii., Allegato III alla parte V), gli impianti termici civili superiori a 3 MW termici (soggetti al titolo I della parte V al D.lgs. 152/06 e ss.mm.ii.), nonché eventuali altre attività che potranno essere indicate dall'autorità competente.

### **3. DATI DA INSERIRE NEL CET**

Nel CET devono essere inseriti tutti i dati e le informazioni anagrafiche (ubicazione sito produttivo, punti di emissione convogliata, sorgenti di emissioni diffuse, serbatoi), produttive (prodotti, materie prime, consumi di combustibile) ed emissive (certificati per punti di emissione convogliata e per sorgenti di emissione diffuse, sintesi dati rilevati dai sistemi di monitoraggio in continuo delle emissioni) dello stabilimento.

ARPA ha predisposto una procedura operativa per la compilazione del CET, scaricabile sul portale del catasto(**ProceduraOperativa.pdf),** che guida l'utente passo per passo alla corretta compilazione del CET

La DGR n .2613/2009 invita le aziende ad inserire i dati nel Catasto delle Emissioni Territoriali a partire dall'anno 2007. Atteso che il CET si configura come strumento funzionale alla redazione dell'inventario delle emissioni, considerato che ad oggi è stato pubblicato l'inventario INEMAR Puglia 2007, dovranno essere inseriti i dati e le informazioni a partire dall'anno 2010.

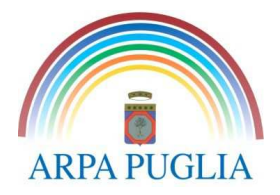

# **4. REQUISITI INFORMATICI**

Sito ottimizzato per l'utilizzo di browser come Internet Explorer 6.0 o superiore, Google Crome e Netscape Navigator.

Per il corretto funzionamento dell'applicazione è necessaria l'abilitazione delle finestre pop-up per l'indirizzo http://www.cet.arpa.puglia.it

# **5. MODALITÀ DI ACCESSO AL CET**

Sul portale del catasto (www.cet.arpa.puglia.it) è possibile scaricare i seguenti file utili per la registrazione, l'accesso e la compilazione del CET:

- *1. PrimoAccesso.zip*
- *2. FineCompilazione.pdf*
- *3. ProceduraOperativa.pdf*
- *4. ModuloDiscariche.xls*

# **6. PRIMA RICHIESTA DI ACCESSO AL SISTEMA**

La modulistica per la richiesta di primo accesso al CET è contenuta nel file PrimoAccesso.zip. Le aziende che devono accedere ed inserire le informazioni e i dati sul CET devono seguire la procedura di seguito illustrata.

La richiesta di primo accesso deve contenere:

- 1. i file seguenti (contenuti nel file PrimoAccesso.zip), debitamente compilati e firmati:
	- *a. Modulo per il primo accesso al CET.pdf*
	- *b. Informativa sulla privacy.pdf*
- 2. Copia del documento di riconoscimento del responsabile dello stabilimento/azienda;
- 3. La copia dell'ultima Autorizzazione alle Emissioni ricevuta da Ente Competente completa degli allegati tecnici.

La richiesta di primo accesso al CET, completa degli allegati summenzionati , deve essere inviata tramite posta elettronica certificata (PEC) all'indirizzo supporto.cet.arpapuglia@pec.rupar.puglia.it, con oggetto "*Richiesta 1° accesso al CET".* Solo se l'Azienda NON possiede un indirizzo di Posta Elettronica Certificata (PEC), tutta la documentazione, sia in formato cartaceo che digitale, su opportuno supporto elettronico, dovrà essere inviata tramite raccomandata a/r ad ARPA Puglia - Centro Regionale Aria – Referente CET, Corso Trieste 27, 70126 Bari.

*ATTENZIONE: Anche qualora l'azienda non possieda un indirizzo PEC nel modulo di 1°accesso dovrà essere riportato un indirizzo mail che verrà utilizzato per le comunicazioni di routine.*  Il Modulo di primo accesso deve essere compilato in ogni sua parte e l'azienda deve comunicare tempestivamente eventuali variazioni del personale referente per il CET.

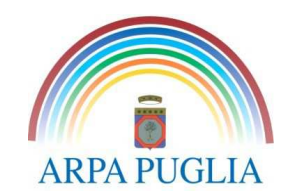

# **7. RICHIESTA DI NUOVA PASSWORD DI ACCESSO AL CET**

Per la richiesta di una nuova password di accesso al sistema è sufficiente inviare, a mezzo posta elettronica, preferibilmente certificata (PEC), con oggetto "Richiesta Nuova Password CET", all'indirizzo supporto.cet.arpapuglia@pec.rupar.puglia.it.

## **8. ACQUISIZIONE DELLE CREDENZIALI E INSERIMENTO DATI**

Inviata la richiesta di 1°accesso al CET o di nuova password, l'azienda dovrà attendere la conferma di attivazione dell'account tramite mail contenente le credenziali di accesso al CET. Una volta ricevuta la mail l'Azienda deve collegarsi al portale del CET, all'indirizzo www.cet.arpa.puglia.it per effettuare il primo accesso nell'area riservata dell'applicazione e provvedere alla modifica della password.

Terminata questa procedura, l'Azienda accede al portale CET e inserisce tutte le informazioni richieste dal questionario.

Per facilitare la compilazione del questionario è stata pubblicata una procedura guidata per la compilazione del CET (*ProceduraOperativa.pdf),* che ha cercato di dare risposta alle tante richieste di supporto che sono pervenute in questi anni.

Resta in ogni caso attivo il servizio di supporto alla compilazione del CET attraverso l'indirizzo mail supporto.cet.arpapuglia@pec.rupar.puglia.it.

### **9. FINE COMPILAZIONE DEL CET**

Al termine del caricamento/popolamento delle informazioni e dei dati dello stabilimento/azienda sul CET, l'azienda deve inviare comunicazione di fine compilazione del CET compilando(e firmando) il modulo FineCompilazione.pdf. Il modulo di fine compilazione viene inviato in regime di autocertificazione, ad esso va pertanto allegata copia di un valido documento di identità (DPR 445/200).

La dichiarazione di fine compilazione essere deve essere inviata tramite indirizzo di posta elettronica certificata (PEC) all'indirizzo supporto.cet.arpapuglia@pec.rupar.puglia.it avendo in oggetto la dicitura*: "Dichiarazione di Fine compilazione anno XXXX",* dove XXXX rappresenta l'anno di riferimento (es. 2012)*.* 

Solo se l'azienda NON è in possesso di posta elettronica certificata, il modulo compilato e firmato, corredato da copia di documento d'identità in corso di validità, deve essere inviato a mezzo fax al numero 080/5460200.

Il CET deve essere aggiornato annualmente e al termine di ogni anno deve essere inviata la dichiarazione di fine compilazione.

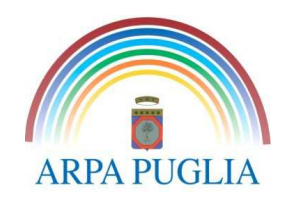

# **10. SCADENZE**

Il CET deve essere aggiornato annualmente e al termine di ogni anno (entro il mese di aprile dell'anno successivo) deve essere inviata la dichiarazione di fine compilazione, ovvero entro il 30 aprile dell'anno 2013 dovrà essere inviata la dichiarazione di fine compilazione relativa agli anni 2010, 2011 e 2012. La compilazione dell'anno 2013 deve avvenire entro il mese di aprile dell'anno 2014.

Qualora siano richieste modifiche e integrazioni, queste dovranno pervenire entro e non oltre i 30 giorni successivi.

Eventuali solleciti alla compilazione del CET devono avere riscontro nei 30 giorni successivi, ovvero l'azienda dovrà provvedere alla compilazione del CET entro 30 giorni (dalla data di invio del sollecito) e darne comunicazione attraverso la compilazione del modulo di fine compilazione.

Successivamente all'invio della comunicazione di fine compilazione CET per l'anno considerato i dati e le informazioni inseriti saranno considerati definitivi; per procedere ad eventuali variazioni dovrà essere inviata una mail a supporto.cet.arpapuglia@pec.rupar.puglia.it, esplicitando le motivazioni a supporto della richiesta di modifica dati.

ARPA si riserva di comunicare all'Autorità Competente eventuali inadempienze, che verranno regolamentate in un successivo atto regionale, che provvederà anche a definire i tempi per la messa a regime del CET quale strumento di controllo e verifica, nonché i tempi necessari alla dematerializzazione delle comunicazioni.

# **11. INFORMAZIONI IMPORTANTI**

Si segnala che i dati inseriti nel CET potranno essere utilizzati per la valutazione di conformità ai provvedimenti autorizzativi.

ARPA nel corso delle attività di gestione ordinaria del CET di allineamento e congruenza dei dati, potrebbe riscontrare la necessità di effettuare delle variazioni alle informazioni inserite, ad esempio omogeneizzazione delle unità di misura, revisione del codice SNAP (atto ad individuare l'attività emissiva), conformità dell'anagrafica dei camini al provvedimento autorizzativo, nomenclatura degli inquinanti, ecc.. Eventuali variazioni saranno sempre comunicate all'azienda.

Le informazioni quantitative su livelli di produzione, combustibili utilizzati, materie prime, concentrazioni di inquinanti, flussi di massa,ere di attività di impianto , ecc, non saranno oggetto di alcuna modifica. Eventuali criticità che dovessero manifestarsi saranno comunicate all'azienda, che dovrà dare riscontro nei trenta giorni successivi.

ARPA, d'intesa con l'Autorità Competente, si riserva di implementare nel CET nuovi moduli e di procedere ad eventuali aggiornamenti.

Le aziende devono comunicare tempestivamente eventuali variazioni di ragione sociale.

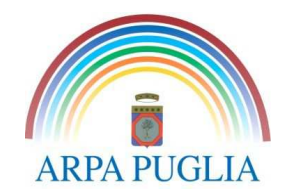

### **Diagramma con le operazioni per la registrazione di una nuova azienda**

## Registrazione dell'azienda

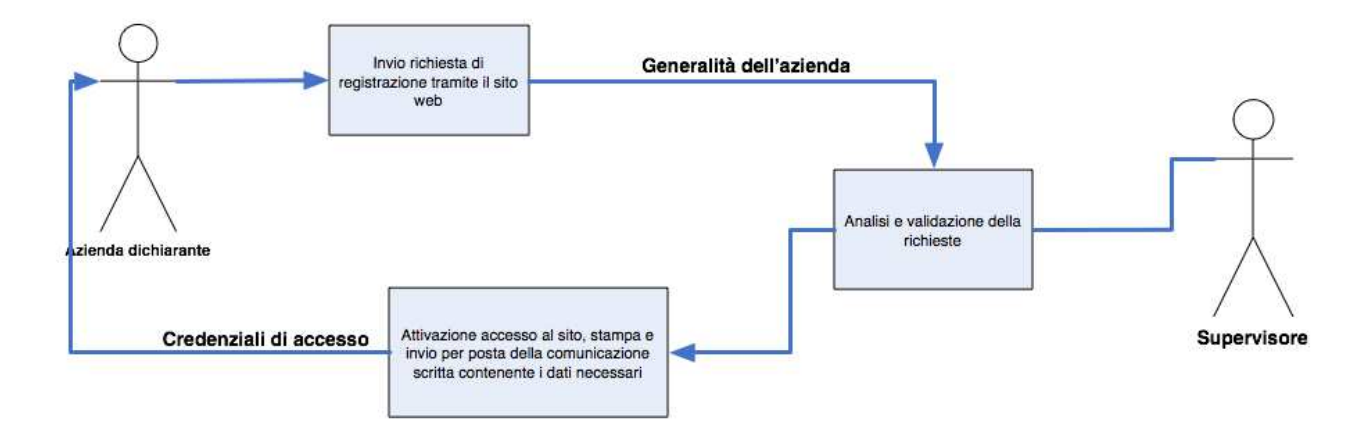

### **Diagramma con le operazioni da effettuare al primo accesso da parte dell'azienda**

### Primo Accesso al sistema

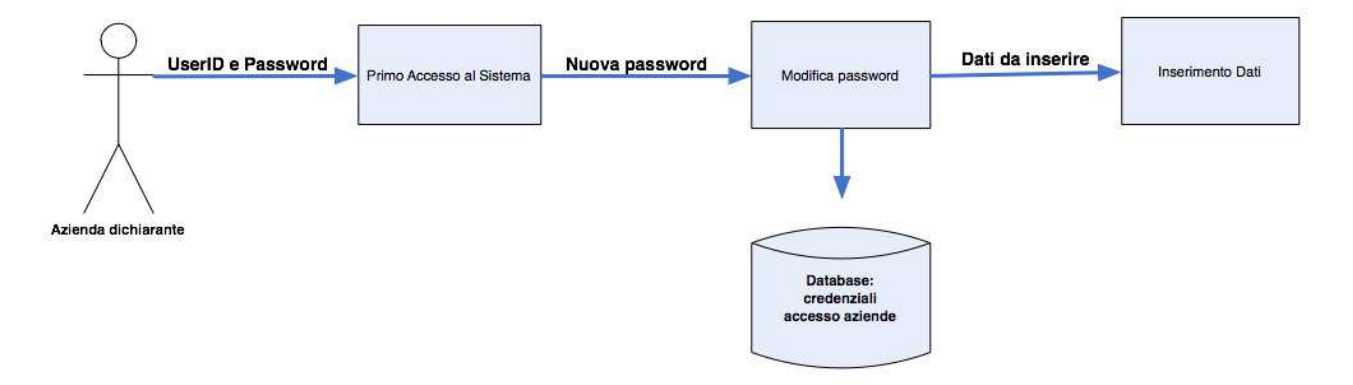

### **Diagramma con le operazioni da effettuare per l'inserimento dei dati**

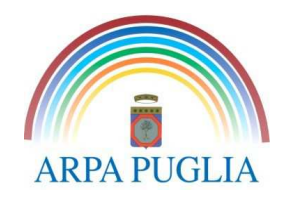

### Inserimento dati

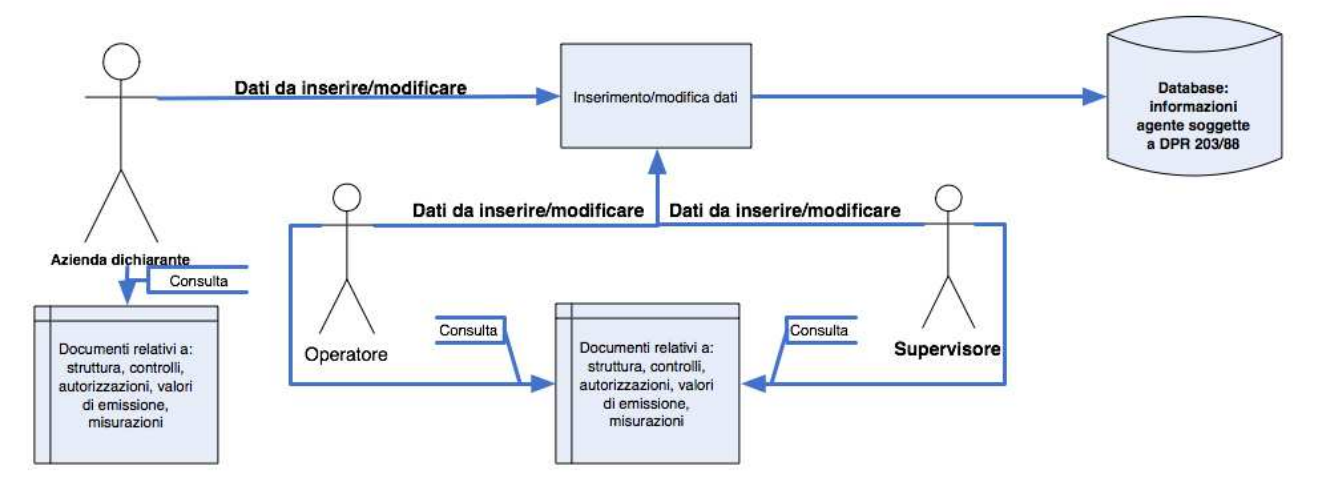